## **SIEMENS**

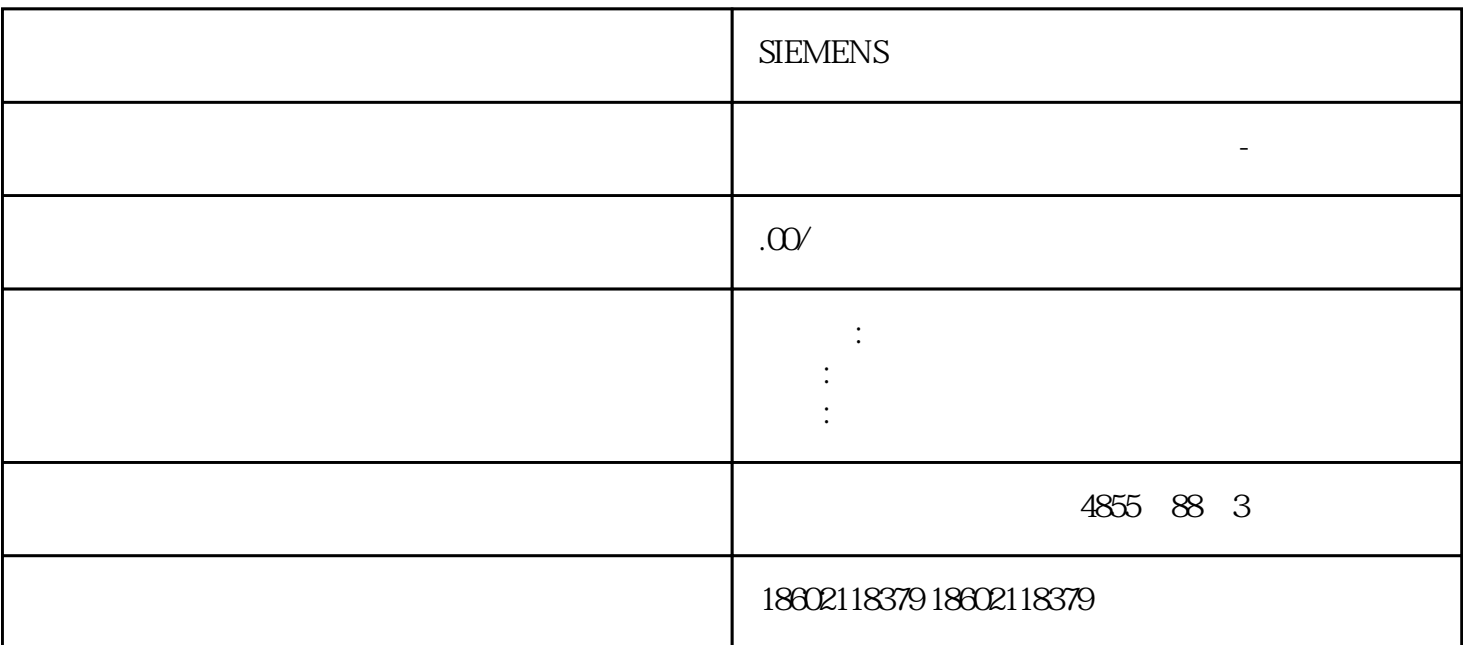

**SIEMENS** 

SIMATIC S7-1500

 $\mathcal{C}$ PU  $\mathcal{C}$ 

PLCopen

 $CPU$ 

PROFIBUS PROFINET

## $SIMATIC S7-1500$

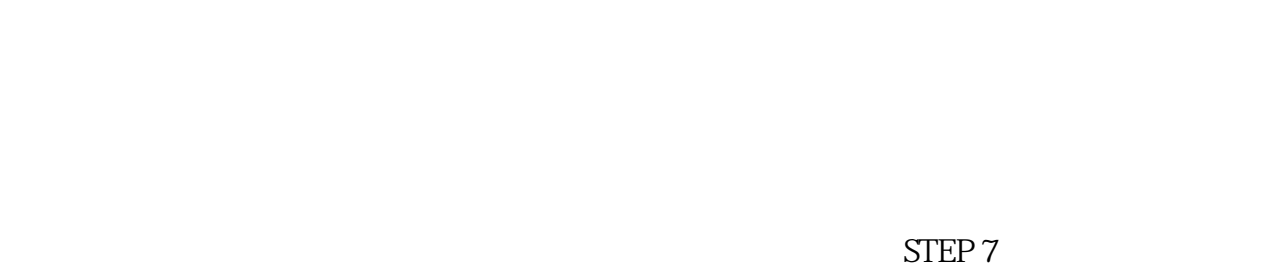

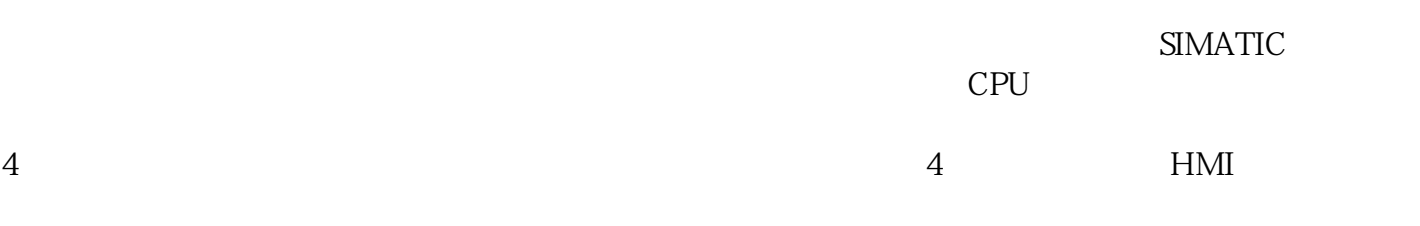

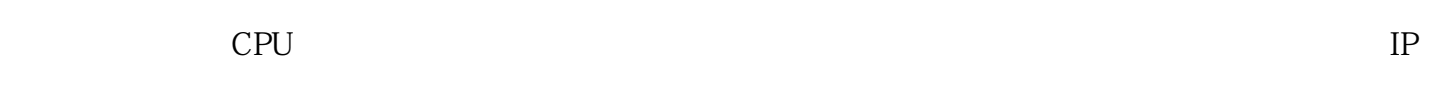

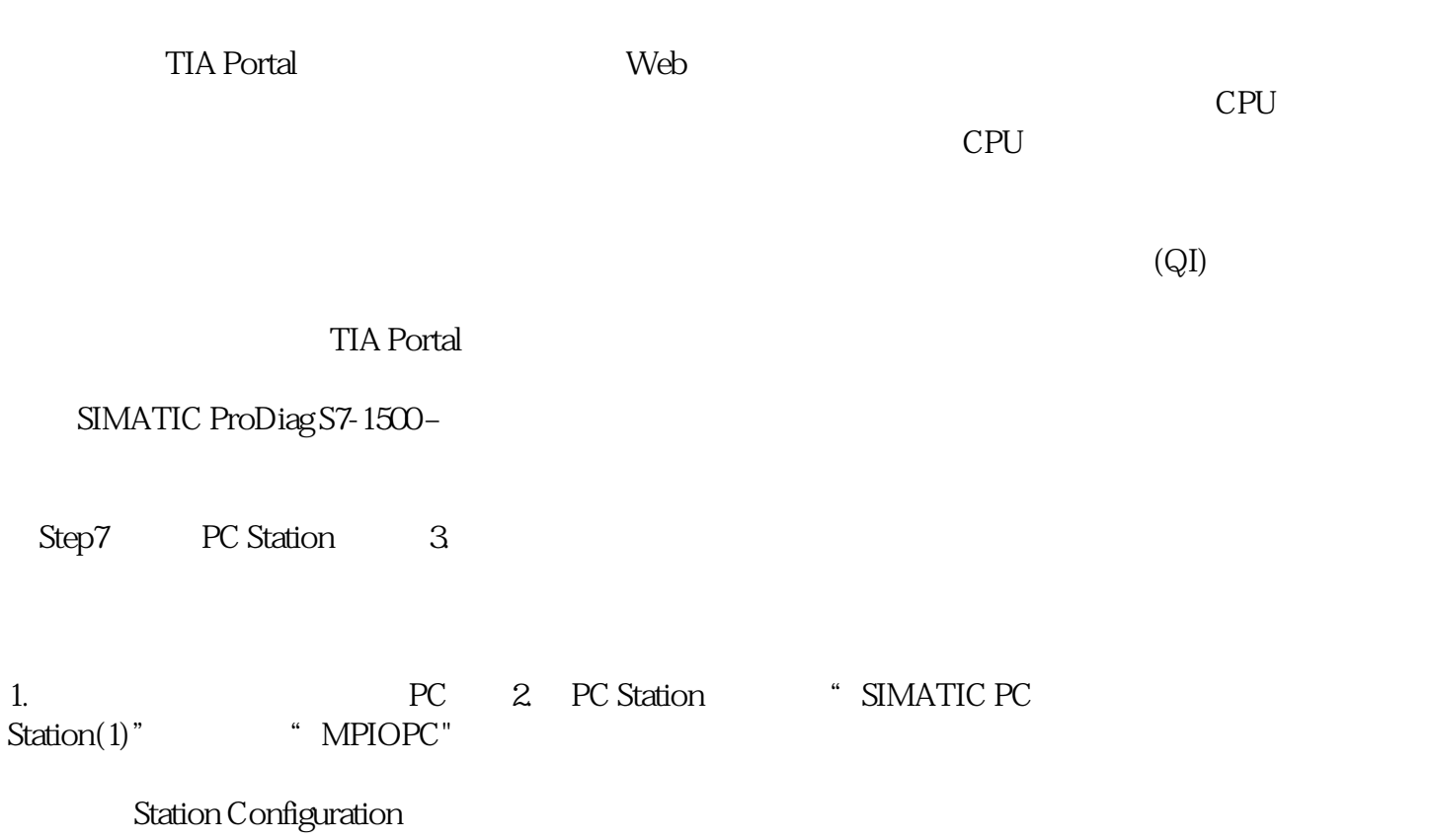

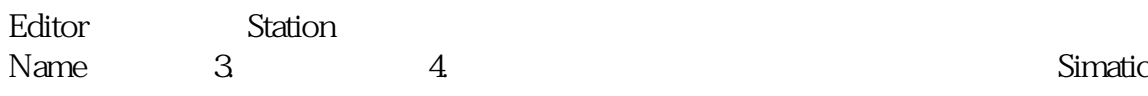

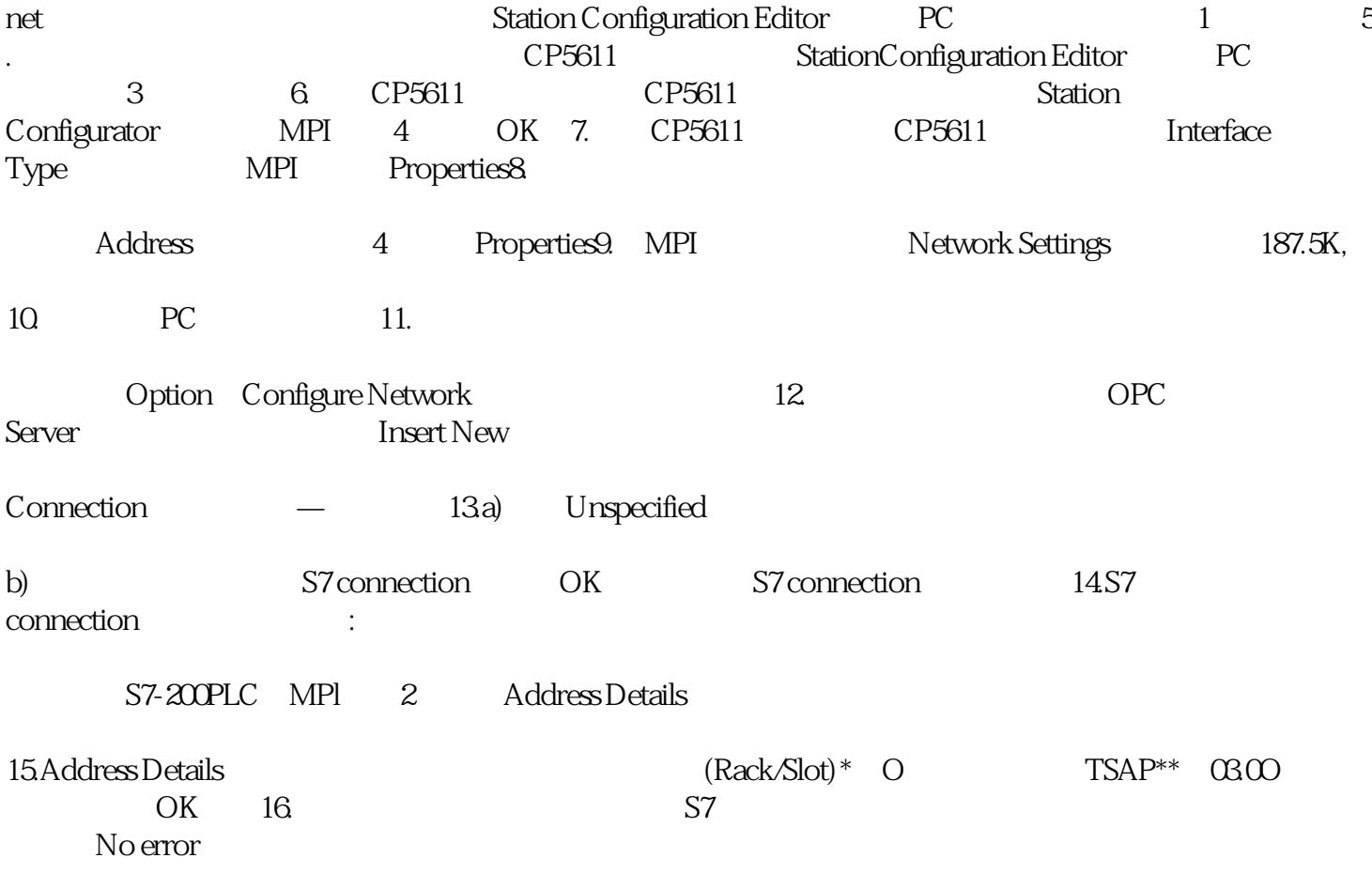

使用菜单命令视图 > 显示 > 符号表达式在打开块的块窗口中激活符号显示。菜单命令前将

 $\qquad \qquad \geqslant \qquad \qquad \geqslant \qquad \qquad \geqslant \qquad \qquad \geqslant \qquad \qquad \geqslant \qquad \qquad \geqslant \qquad \ \ \geqslant \qquad \qquad \geqslant \qquad \ \ \geqslant \qquad \ \ \geqslant \qquad \qquad \geqslant \qquad \ \ \geqslant \qquad \qquad \geqslant \qquad \ \ \geqslant \qquad \qquad \geqslant \qquad \ \ \geqslant \qquad \qquad \geqslant \qquad \ \ \geqslant \qquad \ \ \geqslant \qquad$ 

S7-200PLC CPU CPU

1.通过对话框

 $>$  6  $\rightarrow$  6  $\rightarrow$  6  $\rightarrow$  6  $\rightarrow$  6  $\rightarrow$ 

 $1)$ 

 $>$   $>$ 

 $\mathbf{u} = \mathbf{u}$ 

 $2)$ 

 $2$ 

6ES7954-8LP03-0AA0

 $\star$ 

(<TO>.ErrorWord.X0 (SystemFault))

(<TO>.ErrorWord.X1 (ConfigurationFault))

 $(<$ TO $>$ .ErrorWord.X2 UserFault))

 $*$ 

个空白行,并对单元进行插入到行,并对单元进行插入到行,并对单元进行插入到行,

(<TO>.ErrorWord.X5 (SensorFault))

(<TO>.ErrorWord.X7 (CommunicationFault))

位的评估选项,请参见"StatusWord、ErrorWord 和 WarningWord 的评估(页

194)" 10.7 S7-1500 Motion Control V13 Update 3

07/2014, A5E03879260-AC 25710.7.2 TIA Portal  $\rightarrow$ 

>  $"$  (Technology object >Diagnostics > Motion status)

 $(<$ TO>.ActualPosition)

## (<TO>.ActualVelocity) 10.7.3 PROFIdrive

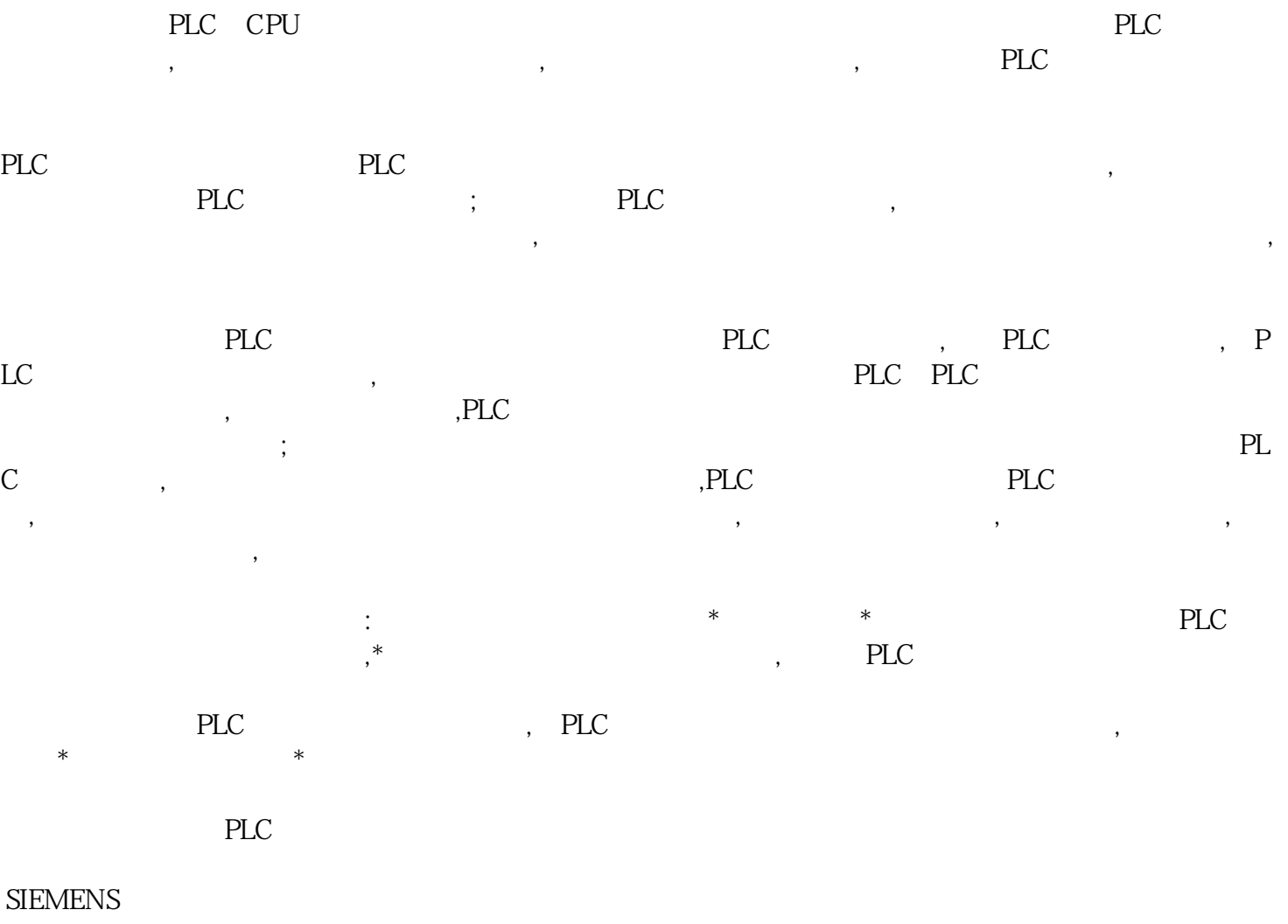